# **5 BiLION** Installation and Loading Card

# System Requirements

#### **Minimum Requirements**

- IBM 25MHz 80386sx compatible
- 2MB RAM with 1MB EMS
- DOS 5.0 or DR DOS 6.0
- One 1.44MB 31/2" disk drive
- Hard drive (27MB free)
- VGA graphics
- For music or sound: Ad Lib, Sound Blaster or Roland compatible card

#### **Optimal System**

- IBM 80486 compatible
- 4MB RAM with 2MB EMS
- DOS 5.0 or DR DOS 6.0
- One 1.44MB 31/2" disk drive
- Hard drive (27MB free)
- VGA graphics
- Mouse
- Roland Sound Canvas and Sound Blaster cards

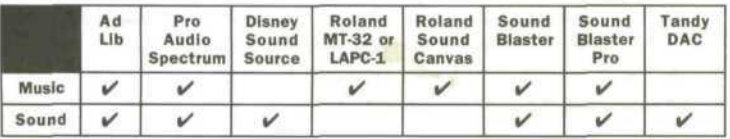

You cannot use a Roland sound card in combination with either the Ad Lib or Tandy DAC.

**1-125-11-204-1**

# Installation

Please follow these instructions to install *Chess Maniac.*

- 1. Insert Disk 1 into the floppy disk drive. This drive is usually drive B. To access it, type **b**: [Enter] at the DOS prompt. If your 3<sup>1/2</sup>" disk drive is A, type a: [Enter] instead. To run the Installer, type install [Enter].
- 2. After the title screen, the program will display your computer configuration. Numbers in red fail to meet the minimum requirements to install *Chess Maniac.* Yellow numbers meet the minimum requirements, but the graphics and sound effects might be limited. Green numbers meet the requirements. See the "System Requirements" and the "Memory Requirements" sections following for more specific information.
- 3. *Chess Maniac* is installed from the OPTIONS MENU. First, view the README file for the latest information about *Chess Maniac.* You can read this file later by typing type readme. txt | more Enter].
- 4. "Source Path" indicates the floppy disk drive from which you will install *Chess Maniac.* The Installer will automatically select the drive from which you loaded the Installer. If you need to change the source path, move the highlight bar with  $\lceil \uparrow \rceil$  and  $\lceil \downarrow \rceil$ . Press [Enter] when the highlight bar is over "Source Path." Now, type in the new source path.
- 5. "Destination Path" will tell the Installer on which disk drive to install *Chess Maniac.* If you do not change this destination, the program will automatically create a directory on drive C called CM5. *Chess Maniac can* only be installed onto a hard drive. If you do not want the program to be installed to the default path, highlight this option and press [Enter) to change it.
- 6. Under "Set-up Sound," you can instruct *Chess Maniac which* sound and music cards are installed in your machine. If you do not have a sound card, *Chess Maniac* will not play any sound or music. This feature is available only after the installation has been completed and can be executed from the DOS prompt as well. See the "Sound Set-Up" section following.
- 7. If you are not ready to install *Chess Maniac,* you may exit the Installer by highlighting "Exit Installation" and pressing [Enter).
- 8. To install *Chess Maniac,* highlight "Start Installation" and press [Enter). Follow the instructions on the screen, and be sure to insert the disks in the proper order. Fill out the warranty card while you are waiting for the game to install. Send it in. The entire installation will take at least 50 minutes, if not more. The "Building of Video Files" takes quite a while.

## **Installation Troubleshooting**

Do not install *Chess Maniac* on a hard drive with resident disk compression. Disk compression programs include Stacker, SuperStor and DoubleSpace. Data on your hard drive may be damaged or destroyed. If you wish to try installing to a compressed drive, please back up your hard drive first. If successful, the hard drive installation will require 54MB of compressed hard drive space.

- Your expanded memory manager must be running before you start the Installer. For QEMM users, *Chess Maniac* requires version 6.0 or later. Call the manufacturer of your memory manager to make sure you are running the latest version.
- Sound Blaster and Sound Blaster Pro card owners must set the DMA channel to 1. Consult your owner's manual for your sound card to check and adjust this setting.
- In your CONFIG.SYS file, files and buffers must be set to 40. To change your CONFIG.SYS file, change to the root directory by typing **cd\** [Enter]. Then type **edit** config. sys [Enter]. Make the changes listed below:

```
files=40
buffers=40
stacks=9,256
```
Then save the file and exit the Edit utility. Restart your computer to load the new CONFIG.SYS file.

For DOS 6 users, try a boot disk with the following system files:

```
AUTOEXEC.BAT
device=c:\dos\himem.sys
device=c:\dos\emm386.exe 1024 ram
files=40
buffers=40
CONFIG.SYS
prompt $p$g
path=c:\dos
loadhigh mouse.com
```
- Your computer must have at least 560K RAM of conventional memory and 1MB RAM of EMS (expanded memory). If you have problems freeing enough conventional memory, you will need to edit your AUTOEXEC.BAT and CONFIG.SYS files or else use a boot disk. To get 1MB EMS, you can use EMM386 (the memory manager that comes with DOS).
- If you have any problems installing *Chess Maniac,* you can try installing the game through the Windows File Manager. Consult your Windows manual for more information on the File Manager.
- Sometimes the Installer will hang while reading a *Chess Maniac* disk. You can check the disk by inserting it into a floppy drive and typing chkdsk [Enter] at the DOS prompt. If you receive the message "Errors have been detected," the disk is damaged or defective.
- During installation, you may see the percentage figure on the Installer screen climb over 100%. Delete the CM5 directory from your hard drive and re-install. If the same error occurs, contact Customer Support.
- Deactivate any disk caching such as SmartDriver or PC-Cache before installing.
- Turn off any screen savers before installing or running *Chess Maniac.*

### Memory Requirements

First, you need 560K free conventional memory. To find out how much memory is available, type mem/ c [Enter]. Next to the words "largest executable program size" must be a number greater than 573440. If it is not, consult your DOS manual for ways to free up memory including loading DOS high.

Second, you need 1MB of EMS memory. On the MEM /C screen, find the value next to the words "bytes free EMS memory." If there is no such value or if the value is less than 1048576, *Chess Maniac will* not run. The IBM cannot directly address memory sizes larger than 1MB. EMS is one way of addressing memory beyond 1MB. You need software called an expanded memory manager to access EMS memory. DOS 5.0 includes a memory manager called EMM386. Or, you can use QEMM from Quarterdeck. Consult the manual of one of these memory managers for instructions on how to install it. Make sure to configure the EMS driver for *expanded* memory. The default setting for most EMS drivers is extended memory.

#### Sound Set-Up

Chess Maniac automatically configures the sound set-up. Use this utility if you are having problems with sound in the game. In the "CM5" directory, type sndsetup [Enter]. In the Installer, highlight "Set-Up Sound" and press | Enter). If you do not have a sound card, this option is unnecessary. *Chess Maniac* will not produce any sounds or music from the PC speaker. It is recommended that you have a sound card listed in the chart.

This program works much like the Installer. In the Sound Setup Utility, you will instruct the program which sound drivers to install. The cursor keys  $(\lceil \uparrow \rceil)$  move the highlight bar and  $\lceil \frac{\lceil \uparrow \rceil}{\lceil \frac{\uparrow}{\smash{\cdots}}}$  accesses the following options:

• MUSIC selects the sound driver for the card which will play the music. If you do not have a music card, select "None." If you have a sound card not listed on the screen, check the manual of your sound card to see if it can emulate one of the listed sound cards.

• SOUND EFFECTS selects the sound driver for the card which will play the sound effects. If you do not have a sound card, select "None." If you have a sound card not listed on the screen, check the manual of your sound card to see if it can emulate one of the listed sound cards.

• CONFIGURATION selects the I/O Port, IRQ Register and DMA Channel of your sound board. These values are automatically set by the Installer. If the sound or music card is not performing well, the problem may be caused by a conflict with another hardware product installed in your machine. The Installer has difficulty recognizing these values for some clone sound cards, and they must be set by hand. Consult the manuals of your sound card and any add-in hardware products to try to resolve potential conflicting

values. Three dashes  $(- - )$  indicates that the user cannot configure this value. In your CONFIG.SYS file, you must set STACKS=9,256. Failure to do so may eliminate music and sound effects. Consult your DOS manual for how to complete this modification.

• EXIT SETUP returns to either the Installer or the DOS prompt.

## Quick Start

Once *ChessManiachas* been installed, you can immediately run the program by typing cm5 [Enter] at the DOS prompt. Make sure that you are in the CM5 directory. The program will ask you four questions. For the final question, the answer must be found in the manual. Consult the appropriate page for the answer.

There are surprises in the screen credits and introduction. Do not panic. Allow the introduction to complete. After the second set of credits, press a key to end the introduction. Then, you must select which set to play with: Boring or Bawdy. To select the set, you can use  $\leftarrow$  and  $\rightarrow$  or the mouse. After the set has been selected, you are playing a game of *Chess Maniac* vs. the computer. The voice in the game is the voice of a chess program that was forced to play a former Vice President. It never recovered. This is a joke.

#### Playing the Game

You can control the game in two ways. With the mouse, the right button identifies the piece on which the pointer is located. Holding down the left button over a piece selects that piece to move. Drag the piece to the destination square and release the button. The piece will move. The cursor keys  $(\overline{\leftarrow}, \overline{\leftarrow})$ ,  $(\overline{\leftarrow})$  and  $(\overline{\leftarrow})$ or the numeric keypad on the keyboard will also move the pointer. The (T) key identifies the piece over which the pointer is located, and pressing Enter] selects that piece for movement. Using the cursor keys or keypad, move the selected piece to a destination square and press [Enter] again. The [Alt] key used with the cursor keys moves the piece by an entire square.

In the game, there are two ways to access the menu bar. Using the keyboard, you can press [Esc] and use  $\left(\frac{1}{\epsilon}\right)$  and  $\left(\frac{1}{\epsilon}\right)$  to move across the menus and  $\left(\frac{1}{\epsilon}\right)$  and  $\left(\frac{1}{\epsilon}\right)$ to move down the options of a particular menu. The Enter] key will trigger that option. Using the mouse control, press the right button when the pointer is at the top of the screen. You must hold the button down as you move through the menus. Releasing the button will activate the menu option on which the pointer currently sits.

#### Game Notes

- When the computer is calculating a move or performing an animation, the keyboard and mouse response can be slow. Wait until the computer stops. If there was a mistake, [Alt *ff]* will take back the most recent move.
- Learning Mode has been added to the game. On the three easiest levels of play, *Chess Maniac* shows all of the available moves for a piece when it is

clicked with the mouse. Learning Mode can be turned off under the Action menu.

- *Chess Maniacwill* print a copy of the board setup to LaserJet *and dot* matrix . printers. Dot matrix printouts do not include graphics.
- $[At]$   $\overline{0}$  (zero) is a toggle that flips the board 180 degrees. It works only in 3-D mode.
- In the Timer Control dialog boxes, the right mouse button will increase or decrease the number in the window by 10. All other controls, including the left mouse button, change that figure by one.
- When you save a game in *Chess Maniac,* the program will truncate the name at eight characters. All filenames on the IBM must be eight characters long or fewer. Under Save Game, the typing space was made larger to accommodate path names and directories.
- In the glossary, the definition of Castling is incorrect. Please see page 24 of the manual for a correct definition.
- On page 37 of the manual, Identify Piece works only with the *right mouse* button.
- To exit the Boss window, you must press a key. The mouse button will not work.
- If you have three buttons on your mouse, the middle button has no function.

# **Troubleshooting**

- Ifyou do not have a sound card, *Chess Maniacwill* not play any sounds or music.
- Ifyou are having problems getting *ChessManiacto* run, make sure that your sound drivers are configured properly. To do this, type **sndsetup** | Enter) in the CM5 directory. Refer to the table below for the most stable settings.

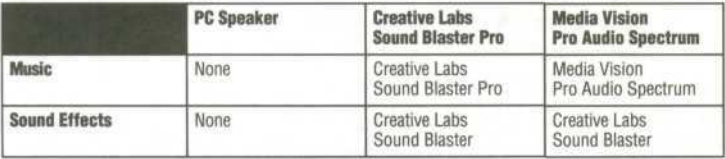

Ifyou still have problems running the game, try setting both sound drivers to "None" to rule out sound driver problems.

- If there are no chess pieces on the board when you load the game, you have damaged video files. Try re-installing *Chess Maniac.*
- If your mouse only works on half the screen, you need a newer mouse driver. Contact the mouse manufacturer for an updated driver.
- For QEMM users, make sure you are using version 6.0 or later of QEMM.

Additional Quality Assurance **BRYAN BOUMA, MARCUS HARWELL** Chess Logic © 1993 Intelart. *Chess Maniac* uses LHA Version 2.13 for disk compression. LHA Version 2.13 © Haruyasu Yoshizaki 1988-91.

-6-